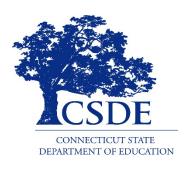

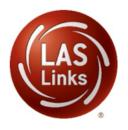

# CSDE LAS Links Office Hours January 12, 2022

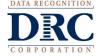

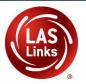

- All attendees will be placed on mute during the opening presentation.
- We will monitor the chat.
- Unanswered questions will be addressed in a followup email.
- This session is being recorded and will be posted to the <u>CSDE Assessment web page</u> and the <u>Connecticut</u> <u>DRC LAS Links Website</u>.

# Communications

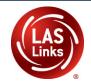

All ELACs should receive the <u>Student Assessment News</u>, for critical assessment information. Register <u>here</u>.

Additional email communications from CSDE or DRC should be disseminated to appropriate staff including the District Administrator in TIDE (DA) and the Special Education Director.

#### For more information visit:

- CSDE English Learners (EL) Web Page
- EdSight
- Connecticut DRC LAS Links Website

# Reminders

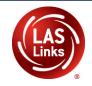

- **Communicate** with District Administrators (DA) in TIDE with SPED Directors and with your peers before, during, and after testing.
- **Identify** ELs who are eligible for the Alternate Assessment System. They will not participate in the for LAS Links. Be sure they are not tested.
- Clarify and enter accommodations prior to testing the student. Provide accommodations to eligible students during testing.
- **Determine** if a dually identified student is eligible for a domain exemption.

### Reminders

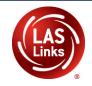

- Do not manually add students to the portal. PSIS data is sent to DRC from the CSDE daily.
- **Create** test sessions with all four subtests in the same session to generate Overall scores.
- **Place** students in only one test session. Scores from multiple sessions cannot be merged.
- **Ensure** that the correct ticket is given is to the correct student for each test session.
- Train all staff administering the LAS Links and be sure they are actively proctoring!

### **Critical Resources**

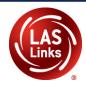

### **LAS Links Portal User Guide**

- Add/Edit Users
- Create Student Groups (optional for reporting at a class level)
- Add/Edit Student Accommodations
- Utilize the Student Status Dashboard

### **Test Sessions: Create View and Edit**

### **CT LAS Links Test Administration Manual**

 In-depth explanations, step-by-step online test directions, and accommodation guidelines

Access DRC INSIGHT Portal at <a href="https://LASLinks.drcedirect.com">https://LASLinks.drcedirect.com</a>

# Student Mobility – Within Same District

- District PSIS manager registers the student in the CSDE Registration Module for their new school in the same district. The student record is sent by the CSDE to DRC, who then rosters the student in the new school in the DRC INSIGHT Portal.
- The ELAC must check the student's profile and look for the existing test ticket assigned to that student and their test-taking status.
- If the student has not started any testing, the student can be placed in a new test session at the new school and begin testing.

# Student Mobility – Within Same District

- If the student started testing, the student <u>MUST</u> finish testing with the same test ticket in that test session created at the previous school.
  - If this does not occur, the student will not receive an Overall score and the student will not be eligible to exit EL status.
  - Test results for the student will remain at the original school where the test session/test ticket was created.
- Test results in EdSight follow the student.

### **Student Mobility – To a New District**

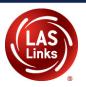

- District PSIS manager registers the new student in the CSDE Registration Module for their district. The student record is sent by the CSDE to DRC, who then rosters the student in the new district and new school in the DRC INSIGHT Portal.
- Use <u>ELAC Contact Information</u> to reach original district **first** to determine the student's testing status.
- If testing has started, the student <u>MUST</u> finish testing with the original test ticket in the same test session. If this does not occur, the student will not receive an Overall score and will not be eligible to exit EL status.
- If the student has not started any testing, the student can be placed in a new test session at the new school and begin testing.

### **Student Mobility – To a New District**

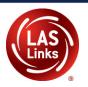

- The ELAC at the new district/school <u>will not</u> be able to view the test session from the previous district.
- Test results in the DRC INSIGHT Portal remain where the test session/test ticket was created.
- Test results in EdSight results follow the student.

# **After Testing**

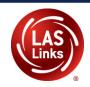

- You will only be able to see that a student participated in the LAS Links test.
- There will be no On-Demand Reporting during the testing window.
- Reports will be available in DRC INSIGHT Interactive Reporting, Student Proficiency, and On-Demand Reports upon CSDE validation of data after the test window closes.
- Reports will be released in EdSight after the testing window closes.

### **CSDE Contact Information**

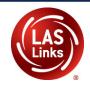

#### **Abe Krisst**

Bureau Chief, Student Assessment (860) 713-6894 or abe.krisst@ct.gov

#### **Janet Stuck**

Special Populations Consultant Performance Office 860.713.6837 or Janet.Stuck@ct.gov

#### **Michael Sabados**

Education Consultant
Performance Office
860.713.6856 or

Michael.Sabados@ct.gov

#### Cristi Alberino

Education Consultant
Performance Office
860.713.6862 or
Cristi.Alberino@ct.gov

### Megan Alubicki-Flick

English Learner Consultant Turnaround Office 860.713.6786 or

Megan.Alubicki@ct.gov

### **DRC Contact Information**

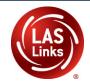

#### LAS Links Help Desk

866.282.2250 Option 2 (7:00 a.m.-8:00 p.m. EDT)

or LASLinksHelpDesk@datarecognitioncorp.com

### LAS Links Program Manager

Bienfait, Catherine

CBienfait@DataRecognitionCorp.com

### LAS Links Project Manager

John Caliendo 855.839.1181 Option 2

LASLinksPM@datarecognitioncorp.com